# NPX136D-070 Operation Summary

#### This page is blank

# NPX136D-070 Operation Summary

#### Power On/Off

Rotate MN knob past detent CW / CCW.

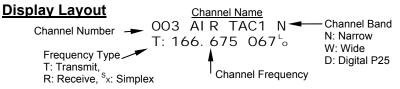

Toggle the **DISP +/-** Switch to view receive or transmit frequency.

### Modes of Operation

The Scan / Norm / Guard Tx switch on the upper right of the faceplate controls the operating modes of the radio.

For normal operation put this switch in the center position. All operation in the following sections assumes the radio is in normal operating mode. To return from any editing menu press **Esc** until normal operating mode is displayed.

### **Display Illumination Level**

Press Menu, Settings Menu is displayed. Press Enter, DsplBrt Lt<Off/On>:XX is displayed. Press the ▲ / ▼ arrow buttons to change illumination level 1-20. Press Esc, Save Changes? is displayed, press Enter.

### Scroll Channels Up/Down

Toggle the **CHAN** switch + / -, or press the  $\blacktriangleright / \blacktriangleleft$  buttons

<u>Select a Specific Channel</u> Press the **0-9** buttons, **Goto Channel:XXX** then Enter.

### Edit a Frequency

Select the channel to edit. Press Menu until Channel Menu is displayed. Press Enter, Edit Main? is displayed. Press Enter, RxFreq:MMM.kkkk is displayed. Press the 0-9 buttons to enter the frequency. Press Menu, TxFreq:MMM.kkkk is displayed. Press the 0-9 buttons to enter the frequency. Press Esc, Save Changes? is displayed, press Enter.

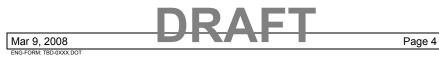

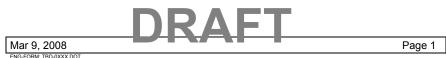

CONFIDENTIAL AND PROPRIETARY TO NORTHERN AIRBORNE TECHNOLOGY LTD.

CONFIDENTIAL AND PROPRIETARY TO NORTHERN AIRBORNE TECHNOLOGY LTD.

# NPX136D-070 Operation Summary

## Select TX Mode for Direct / Repeater (all channels or none)

Press Menu, Settings Menu is displayed. Press Enter, press Menu until Tx Mode: Simplex, Duplex is displayed. Press the ▲ / ▼ arrow buttons to change selection for all channels. Direct operation is simplex, repeater operation is duplex. Press Esc, Save Changes? is displayed, press Enter.

## Edit a Tone

Select the channel to edit. Press Menu until Channel Menu is displayed. Press Enter, Edit Main? is displayed. Press Enter, then Menu until Rx Tn Type: XXXXX is displayed. Press the ▲ / ▼ arrow buttons to select **None**, **Ctcss**, **Dcs** Press Menu, Rx Tone:XXX is displayed. Press the  $\blacktriangle$  /  $\blacktriangledown$  arrow buttons to select tone. Press Menu, Tx Tn Type: XXXXX is displayed. Press the ▲ / ▼ arrow buttons to select **None**, **Ctcss**, **Dcs** Press Menu, Tx Tone:XXX is displayed. Press the  $\blacktriangle$  /  $\bigtriangledown$  arrow buttons to select tone. Press Esc, Save Changes? is displayed, press Enter.

# Radio Transmit Power selection: Hi or Lo

Note: The transmit power selection can be global/all, or Per Channel. CDF SOP is all Lo as a default with Per Chan as an option to change just one channel to Hi power when needed.

Press Menu until Settings Menu... is displayed. Press Enter. Press Menu until Transmit Power is displayed. Press the  $\blacktriangle$  /  $\bigtriangledown$  arrow buttons to change selection. Hi and Low for all channels, or Per Chan for individuals. Press Esc, Save Changes? is displayed, press Enter.

# Channel Transmit Power selection; Hi or Lo

Note: Channel transmit power can be changed only when the radio transmit power is set to Per Chan from the settings menu. Press Menu until Channel Menu is displayed. Press Enter twice, then Menu four times. Press the  $\blacktriangle$  /  $\bigtriangledown$  arrow buttons to change selection. Press Esc, Save Changes? is displayed, press Enter.

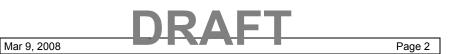

### ENG-FORM TBD-0XXX DC

CONFIDENTIAL AND PROPRIETARY TO NORTHERN AIRBORNE TECHNOLOGY LTD.

# NPX136D-070 Operation Summary

## Edit a Guard Channel or a locked channel

Note: Guard and Locked channels are locked to prevent inadvertent changes. Ensure you have the correct channel parameters before editing a quard or locked channel.

Step 1: Enter Master Edit Mode Press Menu until Maint. Menu... is displayed. Press Enter. Press Menu until Mstr Edit Mode? is displayed. Press Enter, Password: \_\_\_\_\_ is displayed. Enter the password **NAT** as follows, Press the buttons: 6, 6, 6, 2, 2, 8, 8, Enter

Step 2: Edit guard channel Press Menu until Channel Menu is displayed. Press Enter. Press Menu until Edit Guards? is displayed. Press Enter. Follow the steps for edit tone or edit frequency above.

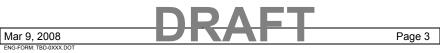

CONFIDENTIAL AND PROPRIETARY TO NORTHERN AIRBORNE TECHNOLOGY LTD.